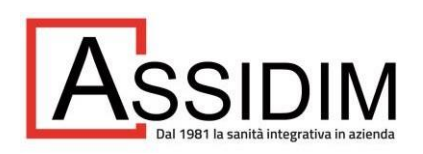

## **VADEMECUM PER I BENEFICIARI DELL'ASSISTENZA SANITARIA**

## **I) Come accedere ai rimborsi**

Mediante l'**Area Riservata alle persone assistite** sul sito [www.assidim.it](http://www.assidim.it/) è possibile:

- 1) visionare / controllare i dati anagrafici del proprio nucleo;
- 2) inserire / modificare gli indirizzi di posta ordinaria ed elettronica, le coordinate bancarie/il codice IBAN e/o il codice fiscale;
- 3) compilare on-line le richieste di rimborso delle spese sanitarie sostenute;
- 4) controllare on-line lo stato di avanzamento delle pratiche;
- 5) avere informazioni utili sul proprio piano sanitario (prestazioni, massimali, servizi complementari…).

Inoltre, è possibile presentare richieste di rimborso in forma cartacea compilando il **modulo SN04** presente nella sezione "Modulistica" del sito: [https://www.assidim.it/wp-content/uploads/2022/11/SN04-](https://www.assidim.it/wp-content/uploads/2022/11/SN04-NOVEMBRE-2022.pdf) [NOVEMBRE-2022.pdf](https://www.assidim.it/wp-content/uploads/2022/11/SN04-NOVEMBRE-2022.pdf)

## **II) Come accedere all'Area Riservata**

- 1) Inserire "Username", inizialmente corrispondente al **CODICE NUCLEO** salvo eventuale modifica successiva, da richiedere al Referente per i rapporti con ASSIDIM all'interno dell'azienda;
- 2) Inserire la **PASSWORD**, da richiedere, se non ancora posseduta, come segue:
	- a) cliccare su "PERSONE ASSISTITE (SOLO SANITARIA)" in corrispondenza di AREA RISERVATA (simbolo del lucchetto)
	- b) cliccare su "Registrati"
	- c) digitare il codice richiesto e cliccare su "Avanti"
	- d) inserire i dati richiesti (nome, cognome, data di nascita, codice fiscale, indirizzo e-mail e codice nucleo o identificativo della posizione, da richiedere al Referente per i rapporti con ASSIDIM all'interno dell'azienda)
	- e) autorizzare il trattamento dei dati sensibili
	- f) cliccare su "Richiedere i codici"

La password richiesta sarà inviata all'indirizzo e-mail dell'assistito.

## **III) Come contattare ASSIDIM**

- Nella sezione "FAQ E CONTATTI" del sito web, compilare l'apposito modulo per essere ricontattati:<https://www.assidim.it/contatti/>
- Indirizzo postale: via Pantano, 2 20122 Milano
- Telefono per **informazioni di carattere generale**: 02.8056207 dal lunedì al venerdì, 9.30 – 12.30 e 15.00 – 16.00
- **Telefono per informazioni su richieste di rimborso già inoltrate o da inoltrare**: 02.48538985 dal lunedì al giovedì, 9.15 – 12.00
- **Telefono per attivare un convenzionamento diretto con MyRete, se previsto dal proprio piano sanitario:** 02.48538254 dal lunedì al venerdì, 9.15 – 12.00